## Banca por Internet

## Desafiliación de clave SMS

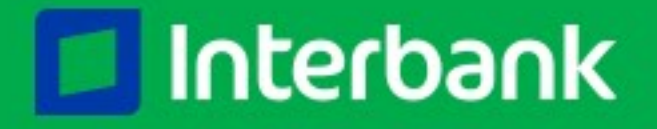

Ingresa a **www.interbank.pe,** dale clic en **"Banca por Internet"** 1 e inicia tu sesión

Ingresa al menú 2**"Configuraciones"**

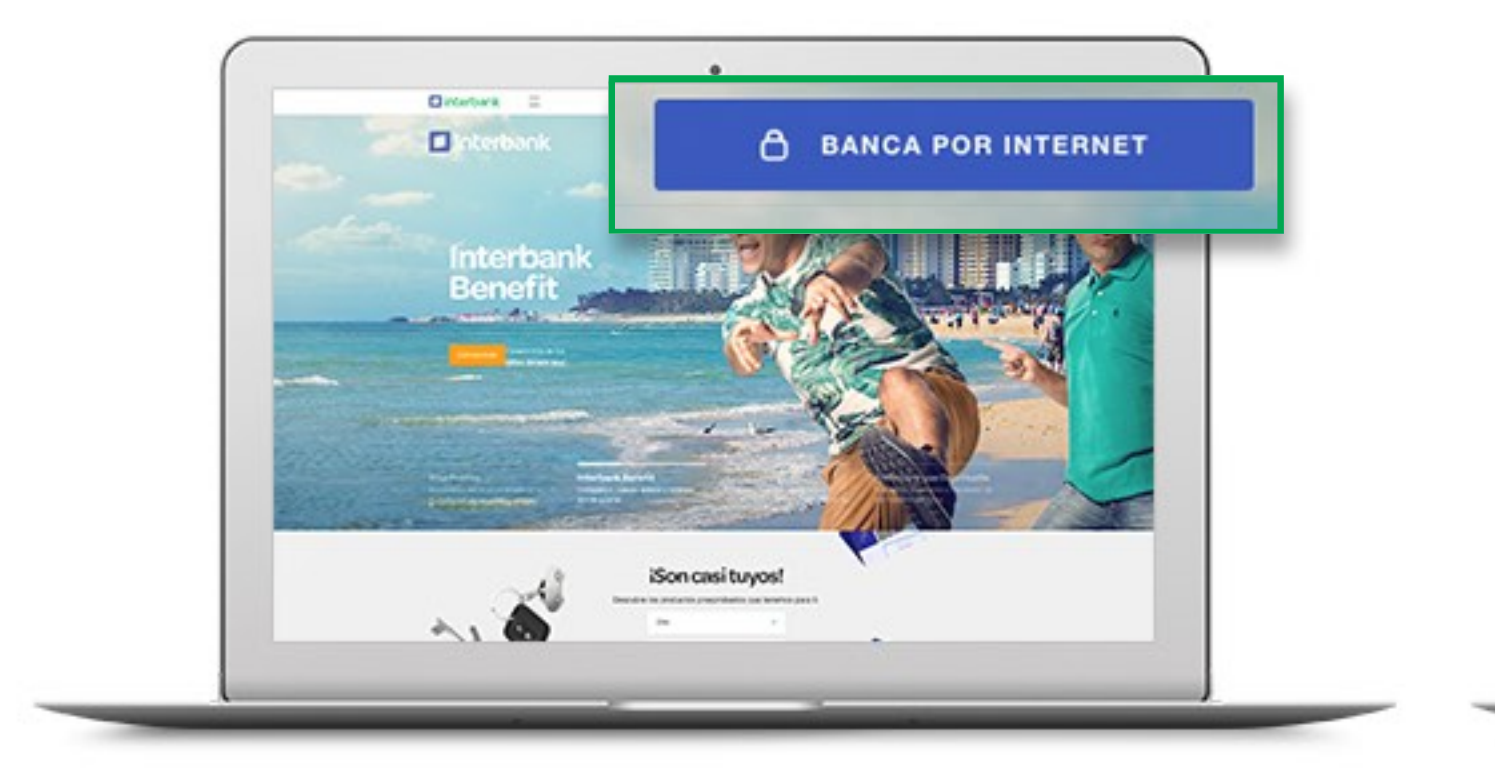

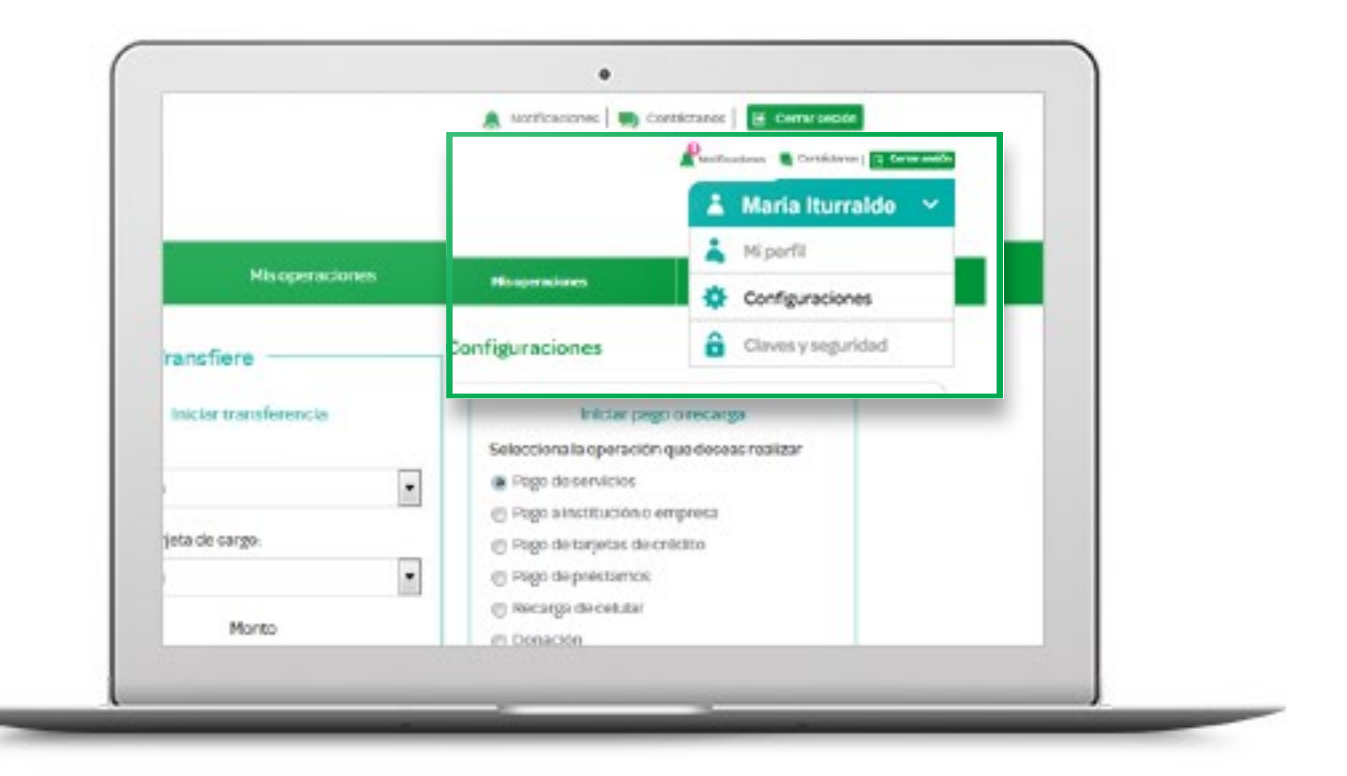

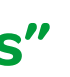

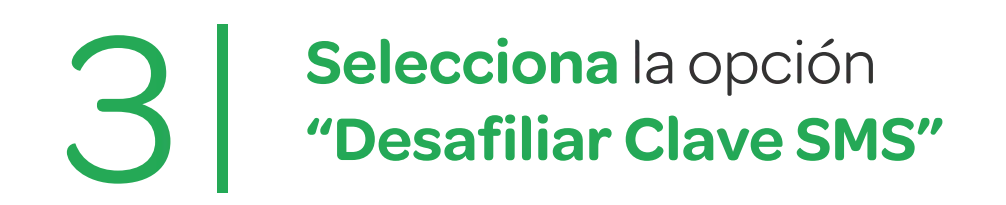

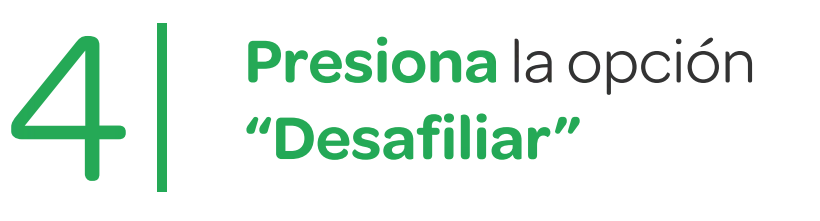

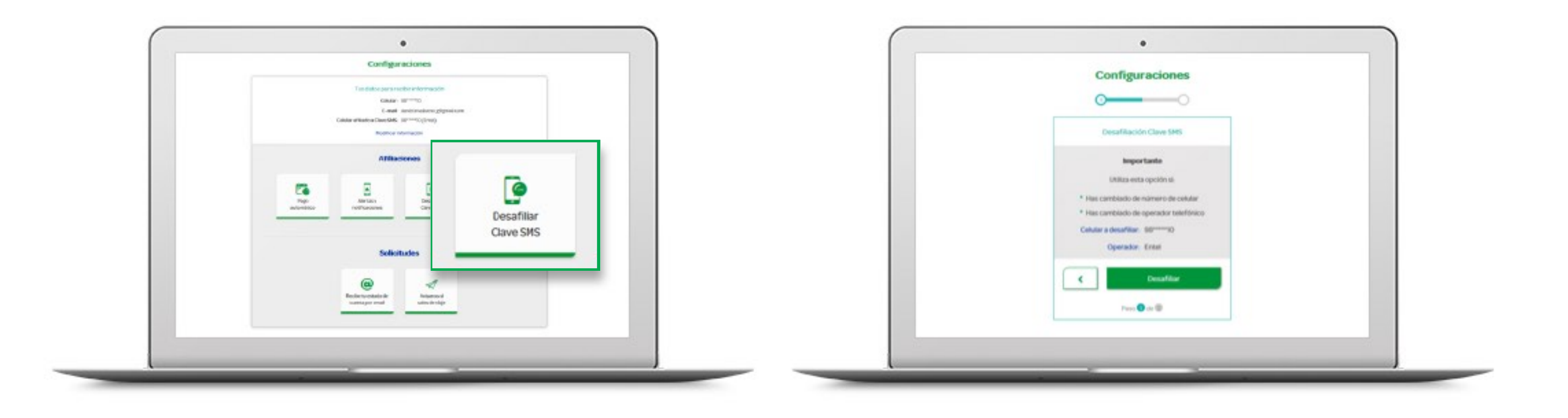

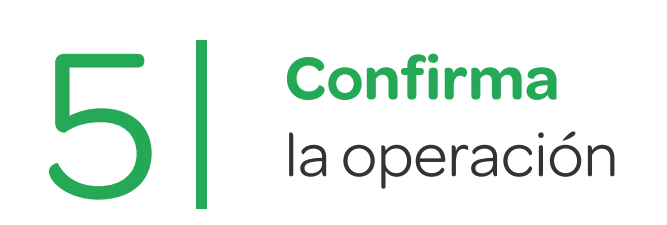

**¡Listo!** Te aparecerá una constancia con los detalles de la desafiliación y 6 se enviará a tu correo

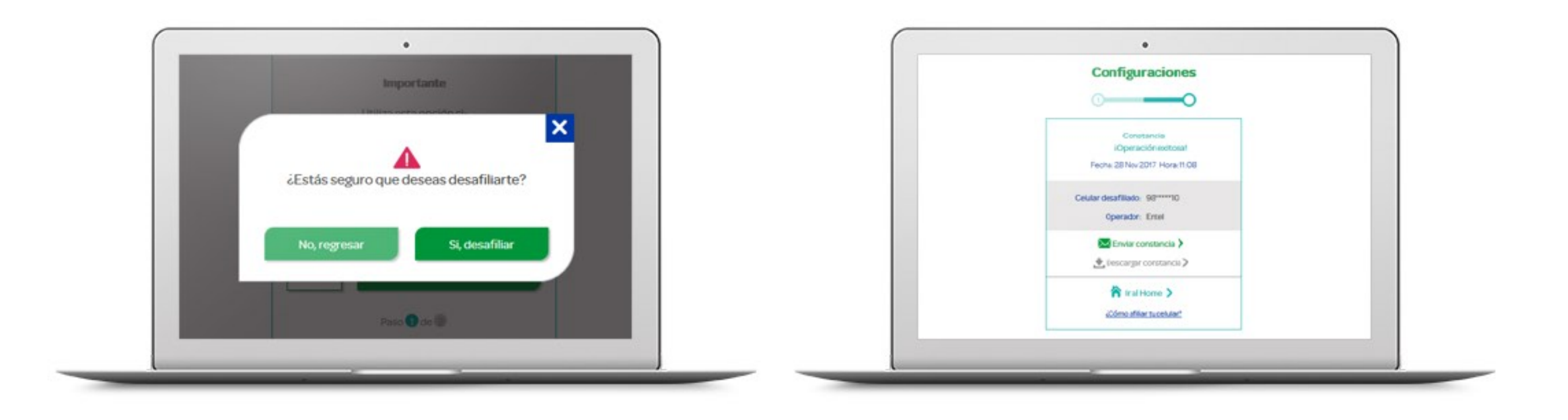